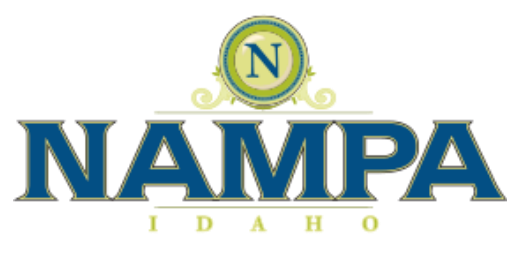

# **City of Nampa**

# **New Customer Portal User Guide**

#### **Table of Contents**

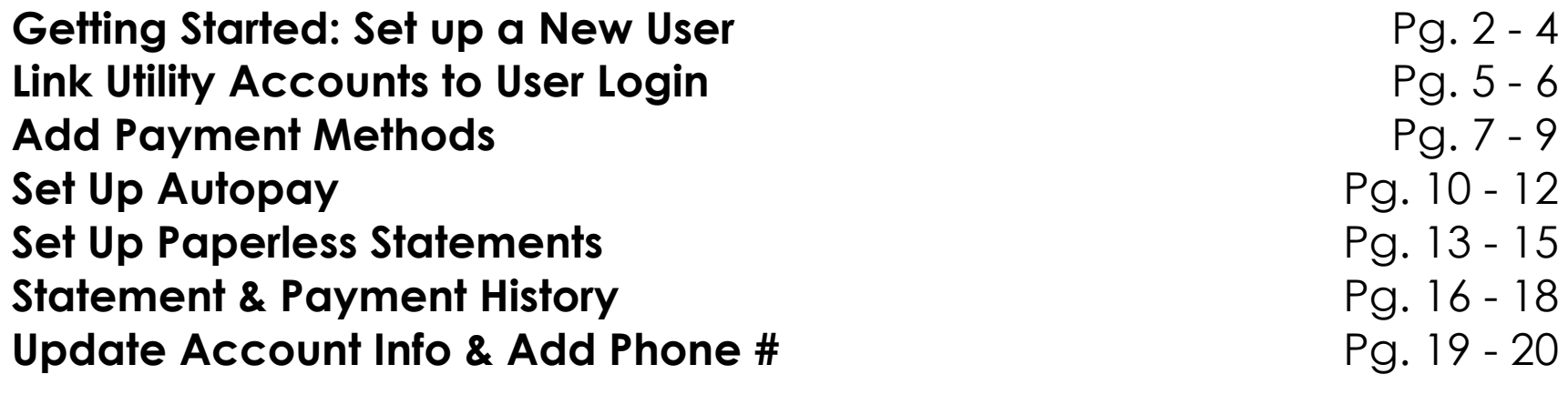

**Other Payment Options:**

**Make a One-Time Payment** Pg. 21 – 23

#### **Getting Started: Set up a New User – Step1**

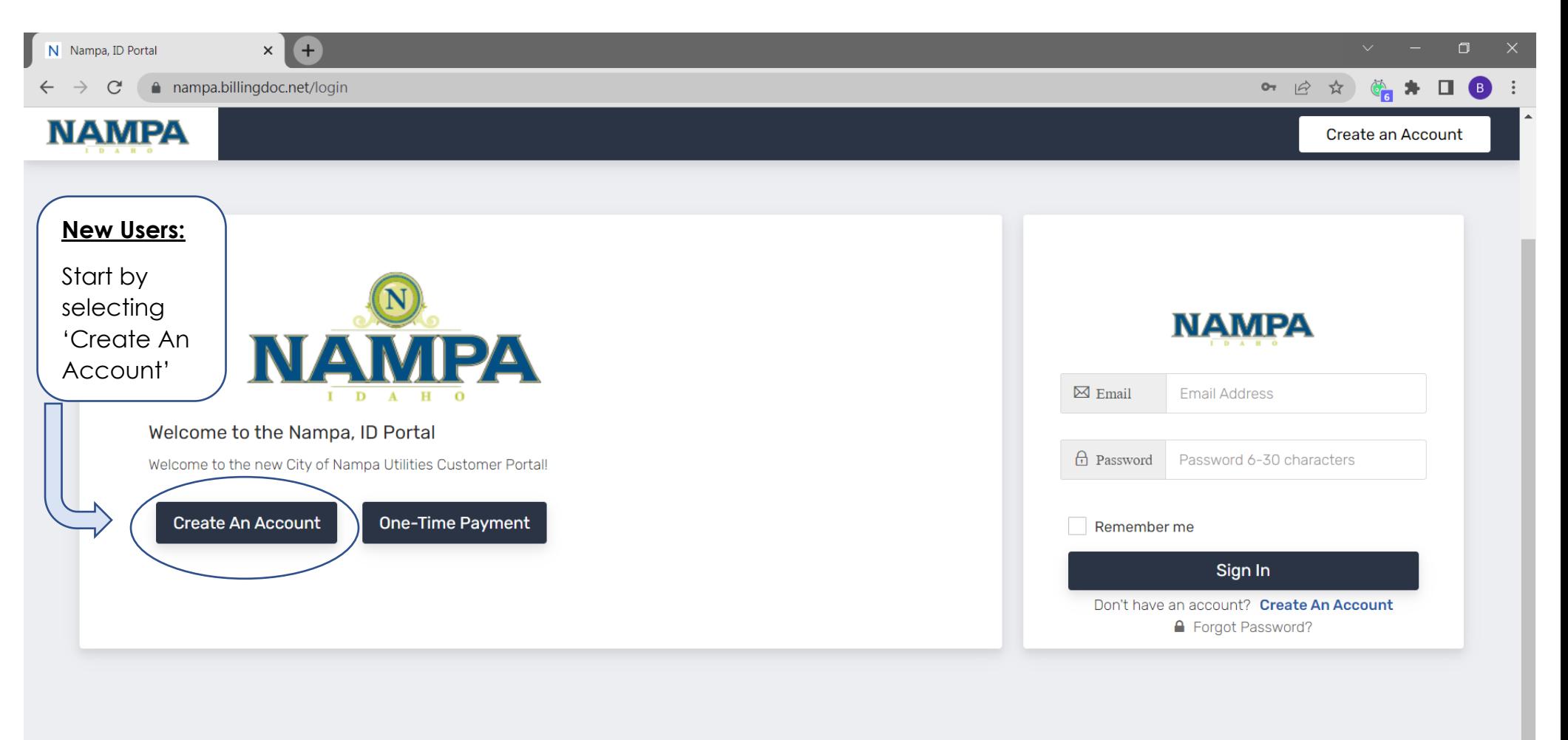

Current branch: IVRFIX

Select Language  $\checkmark$ Powered by Google Translate v

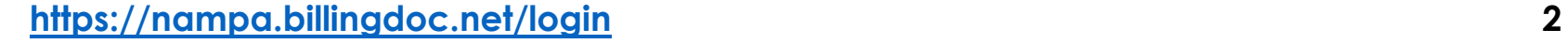

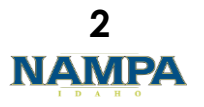

## **Getting Started: Set up a New User – Step 2**

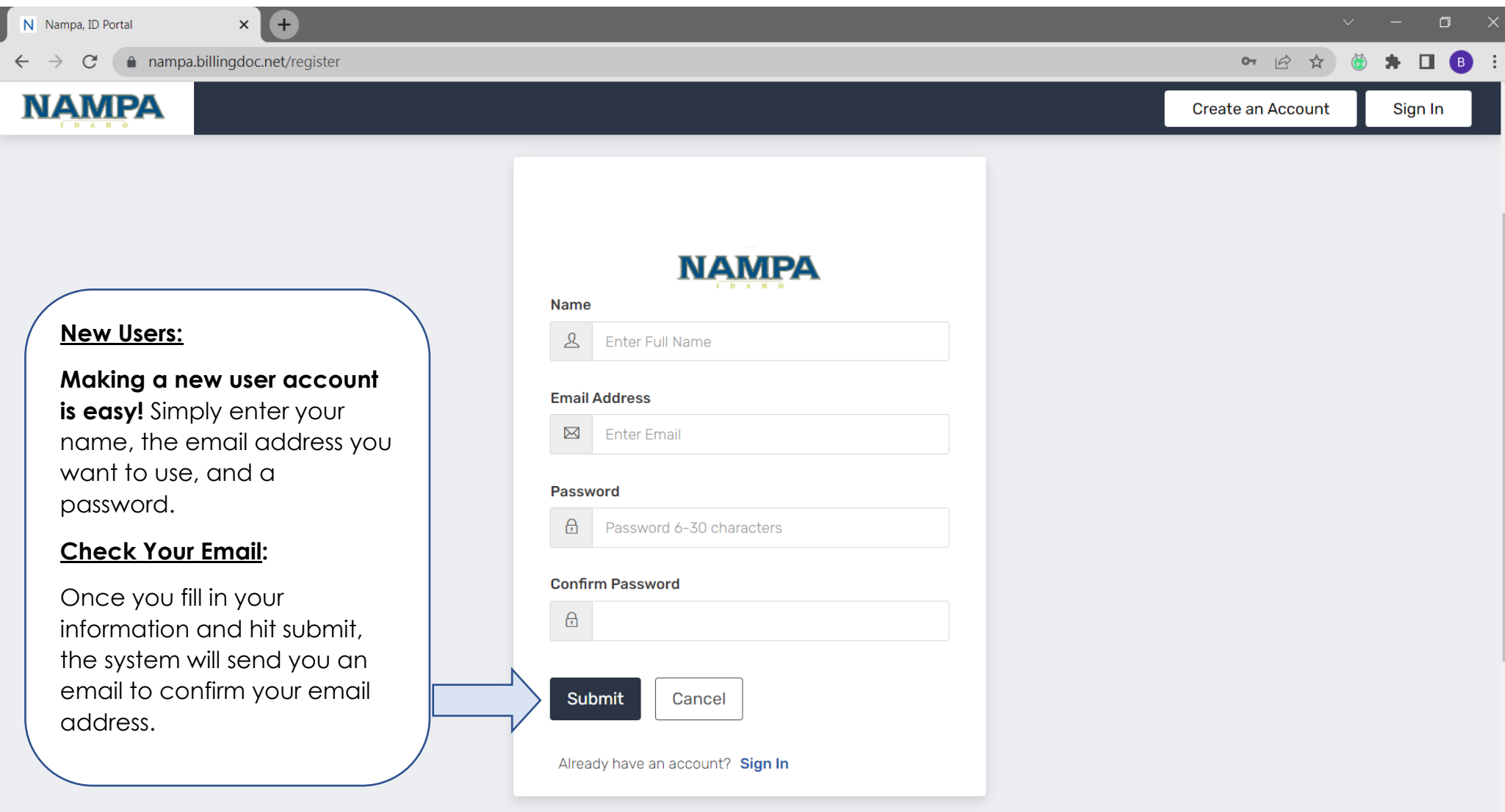

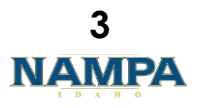

#### **Getting Started: Set up a New User – Step 3**

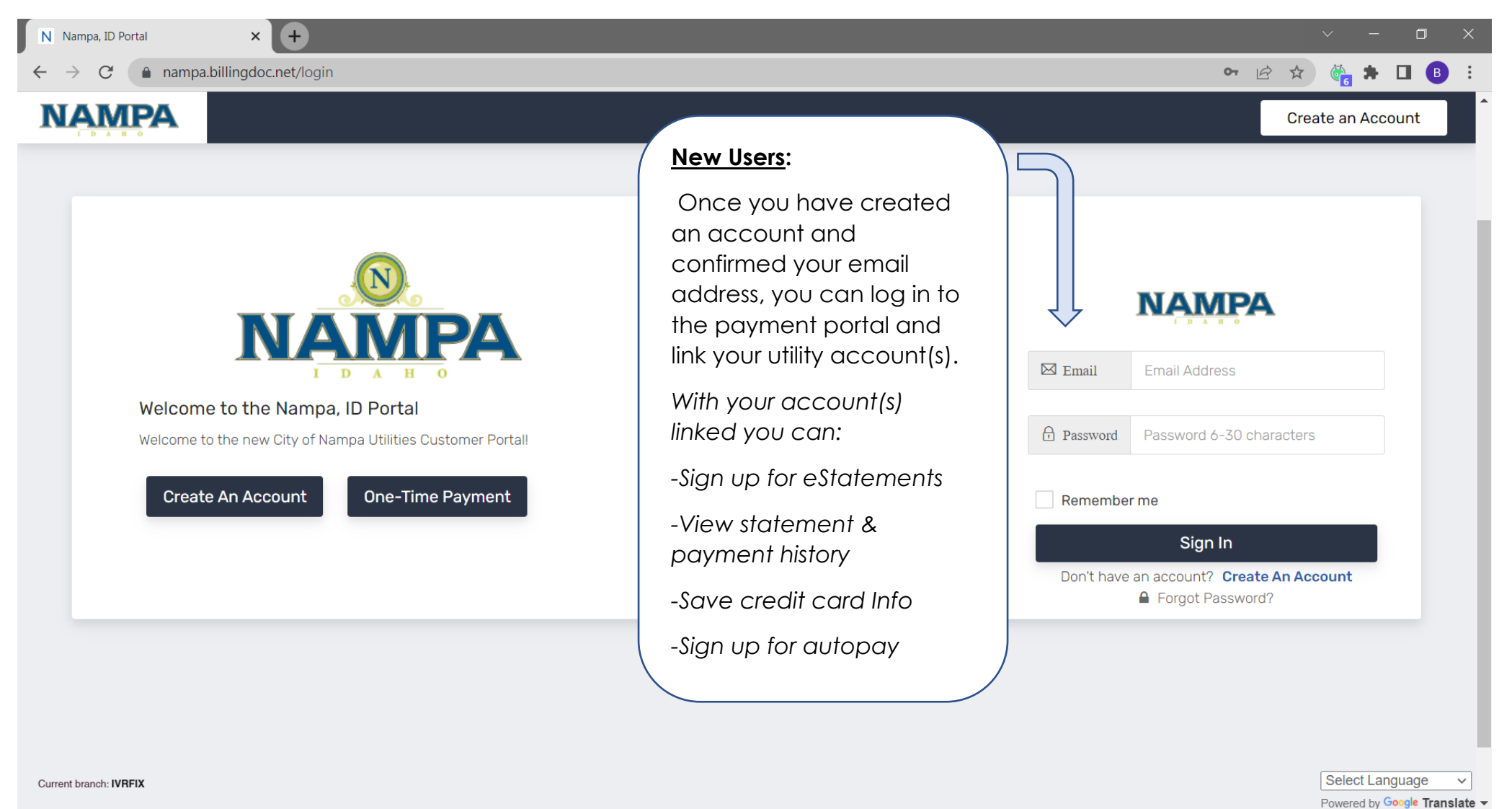

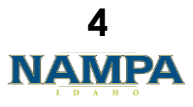

## **Link Utility Accounts to User Login – Step1**

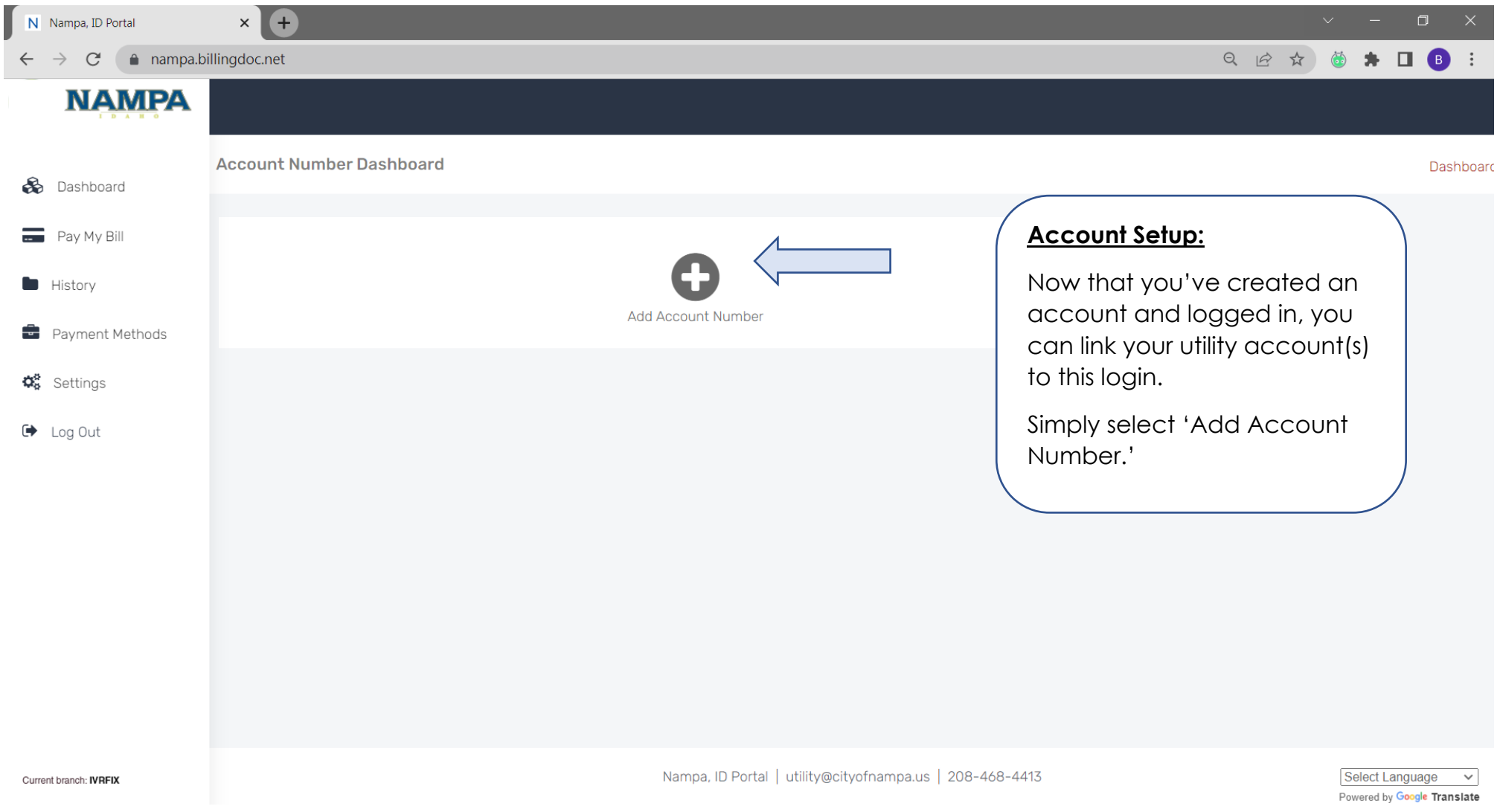

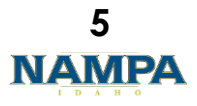

## **Link Utility Accounts to User Login – Step 2**

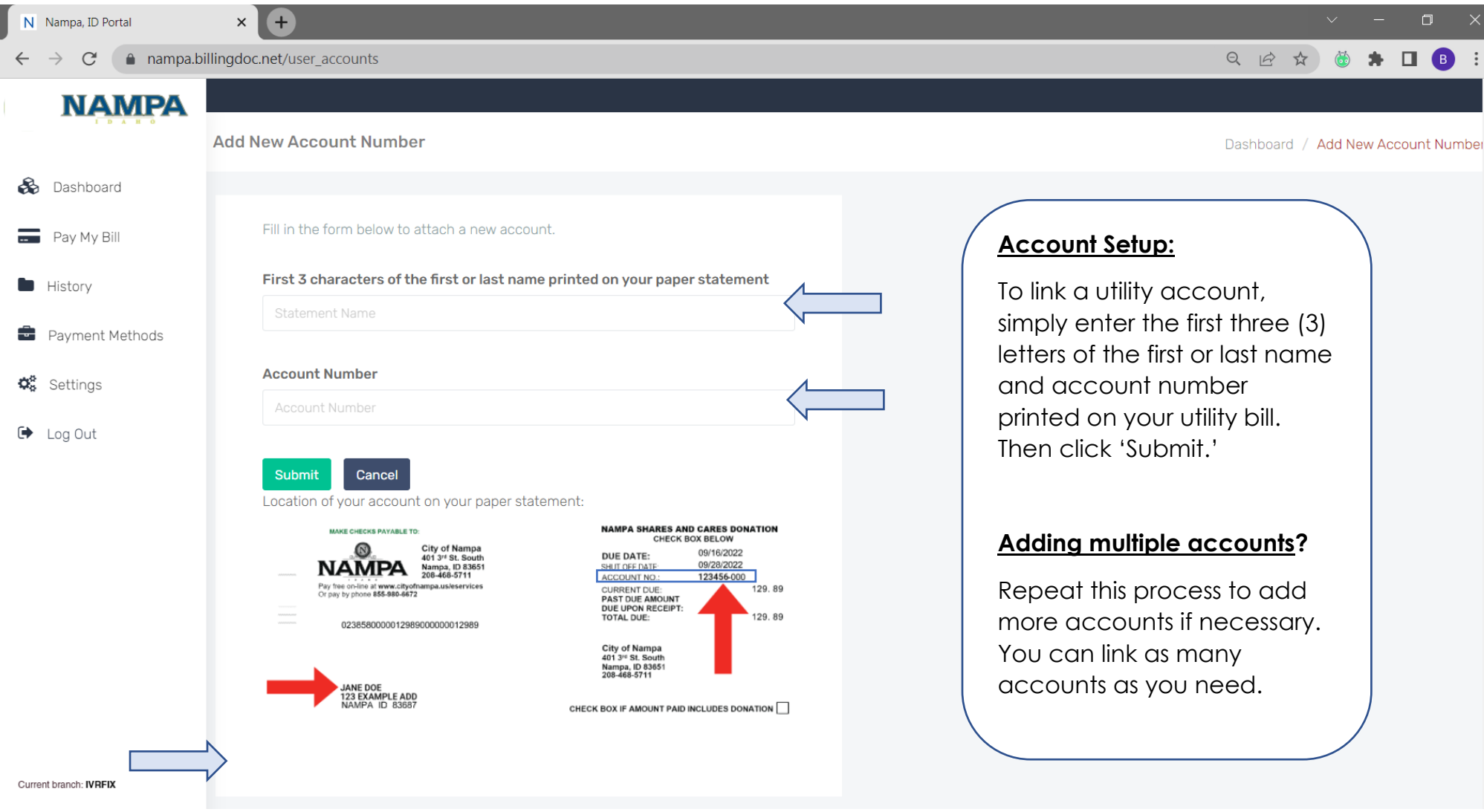

## **Add Payment Methods – Step1**

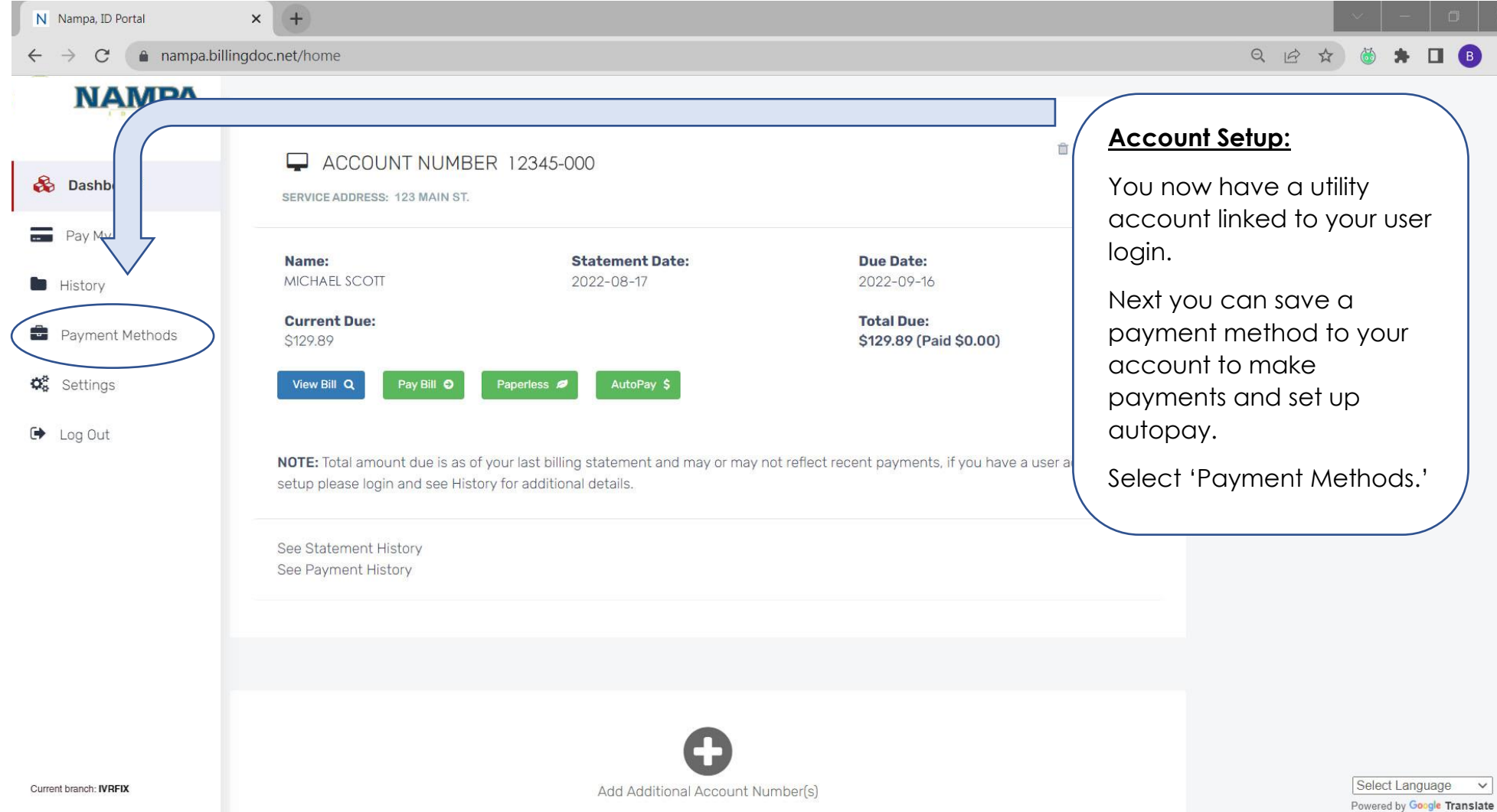

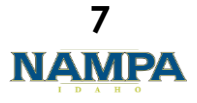

## **Add Payment Methods – Step 2**

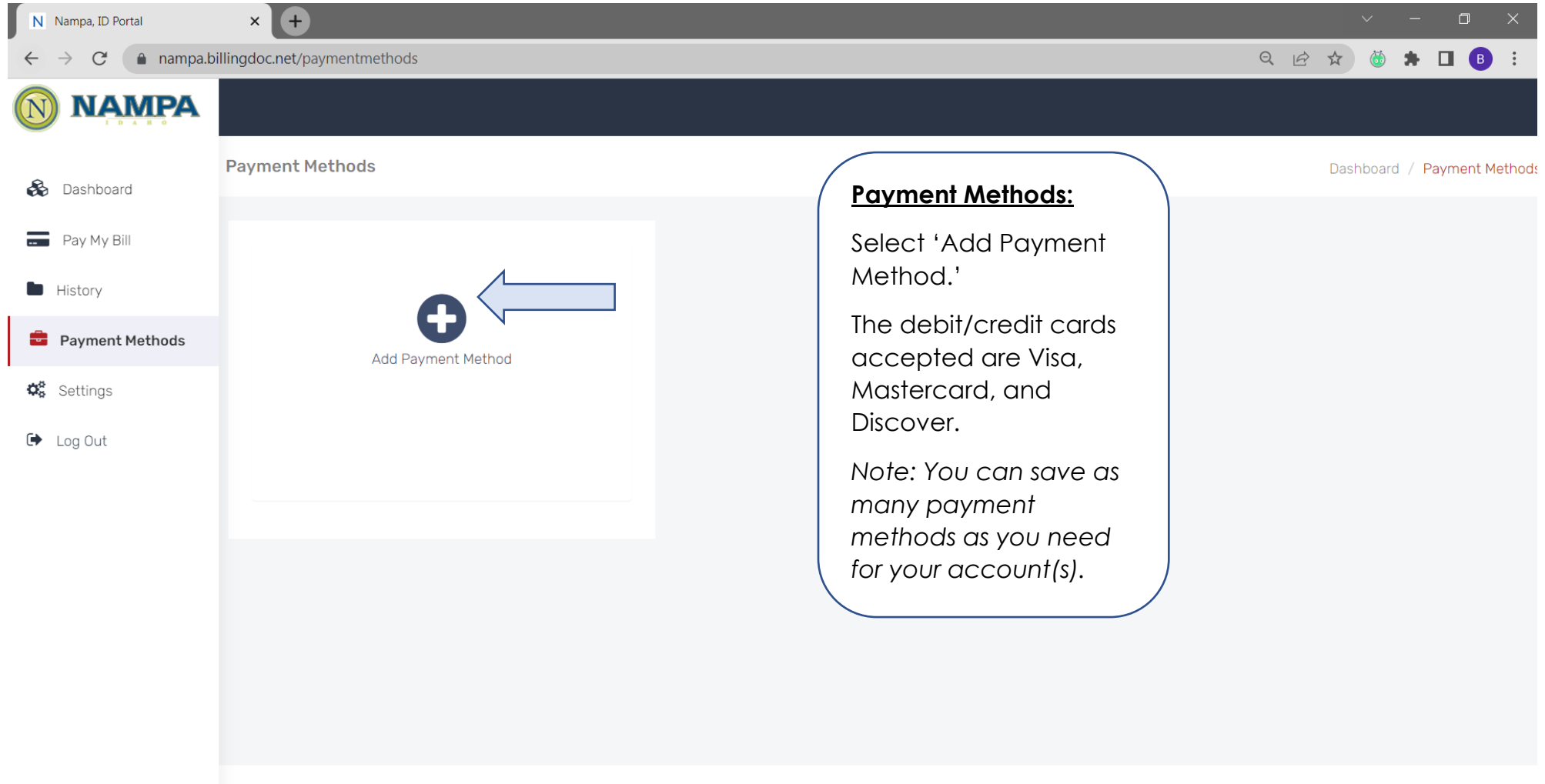

Current branch: IVRFIX

Nampa, ID Portal | utility@cityofnampa.us | 208-468-4413

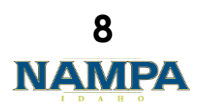

# **Add Payment Methods – Step 3**

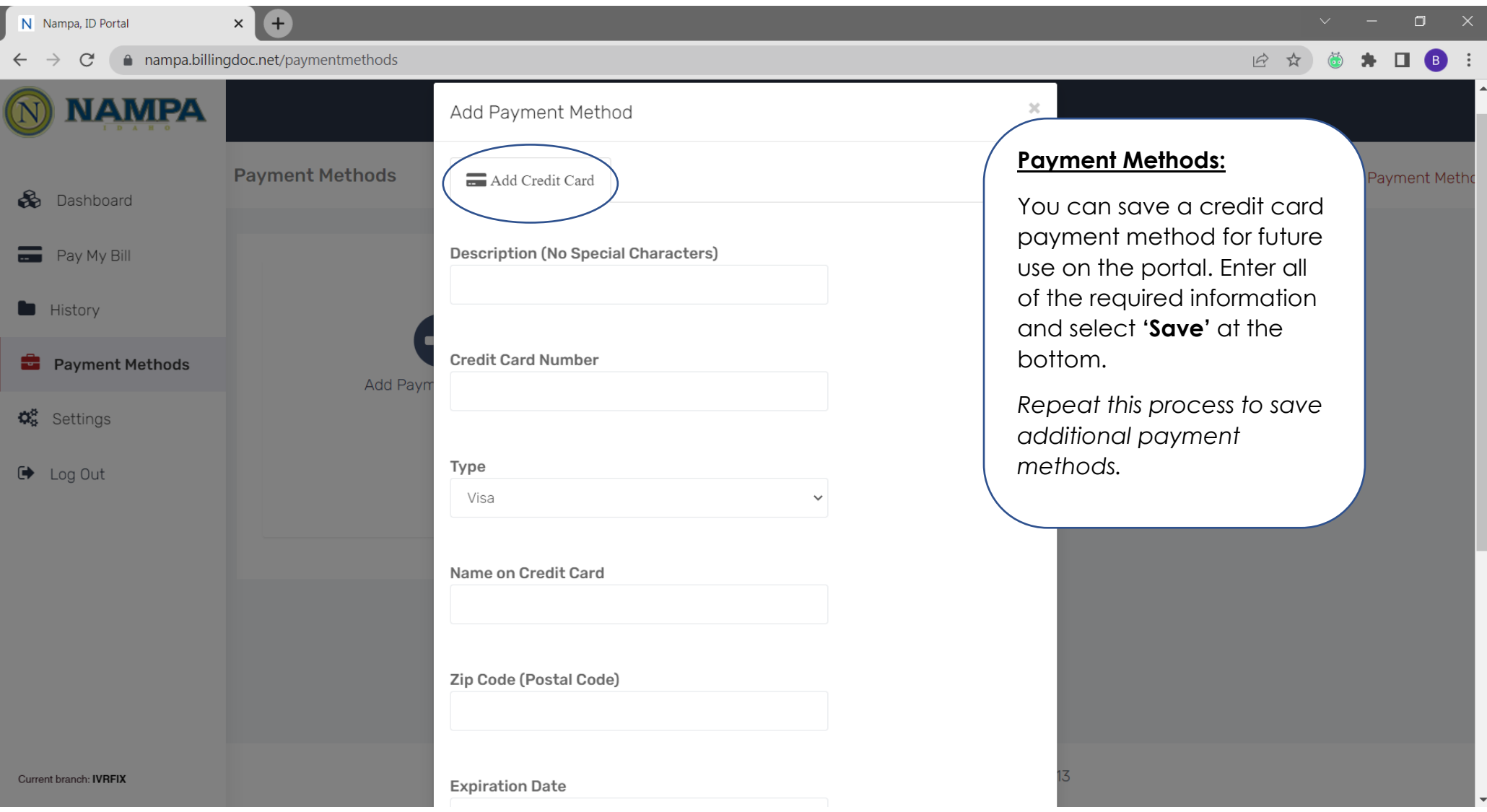

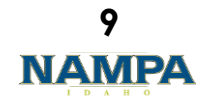

## **Set Up Autopay – Step1**

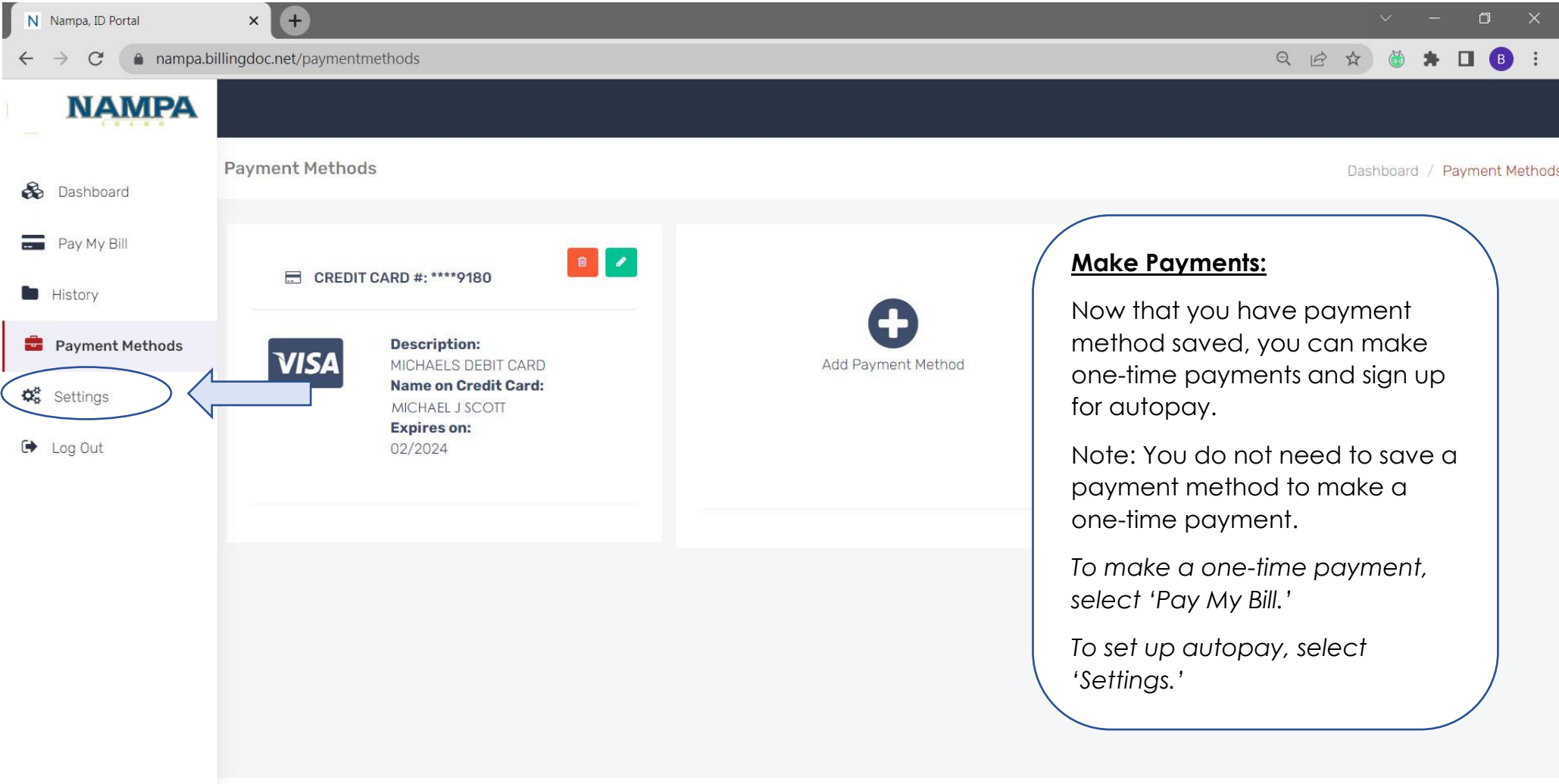

Current branch: IVRFIX

Nampa, ID Portal | utility@cityofnampa.us | 208-468-4413

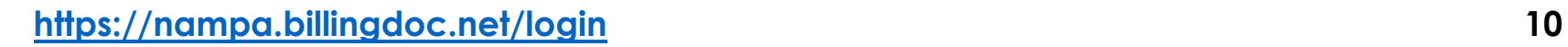

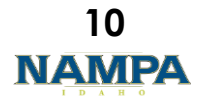

## **Set Up Autopay – Step 2**

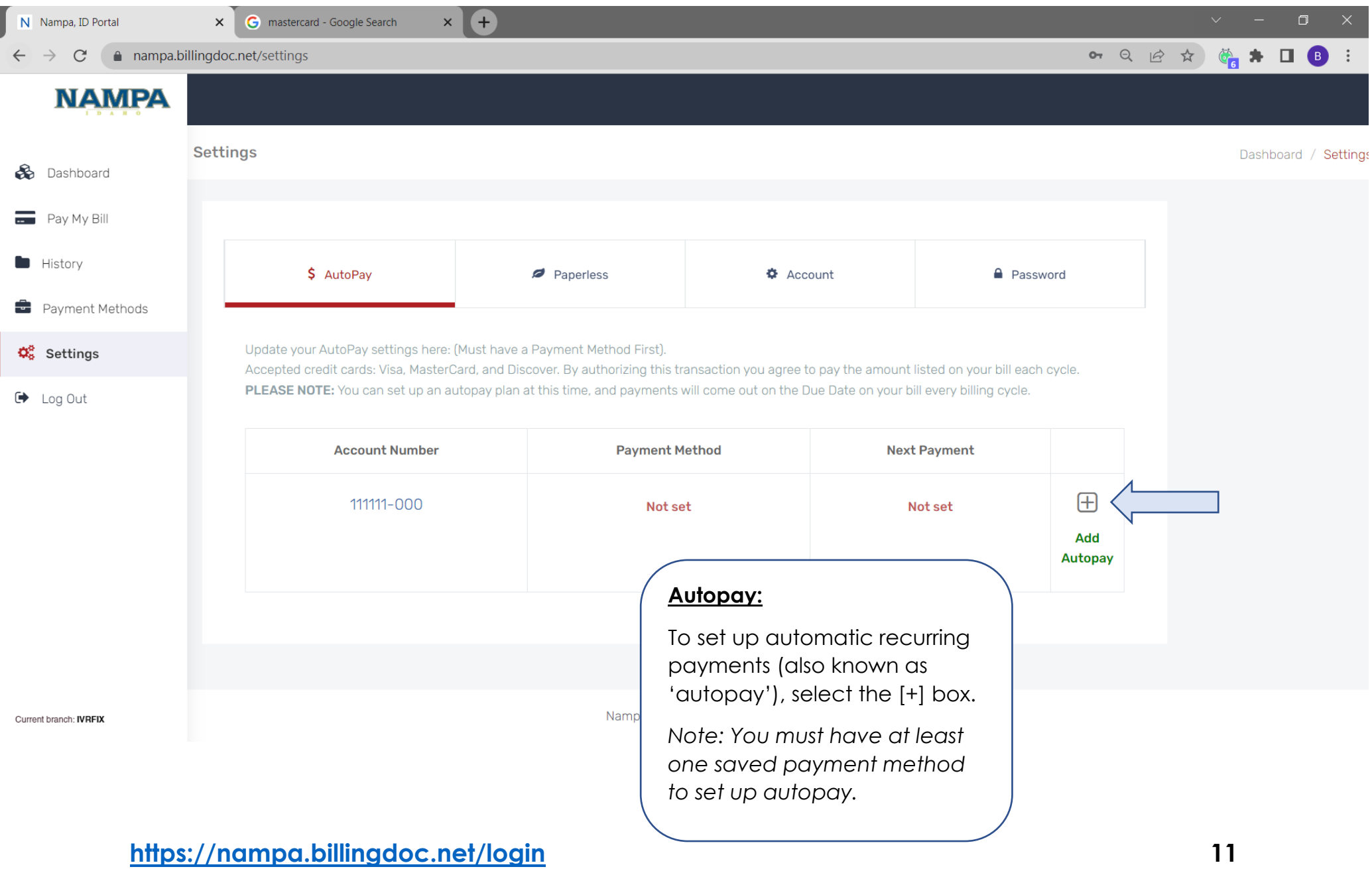

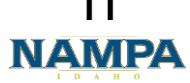

## **Set Up Autopay – Step 3**

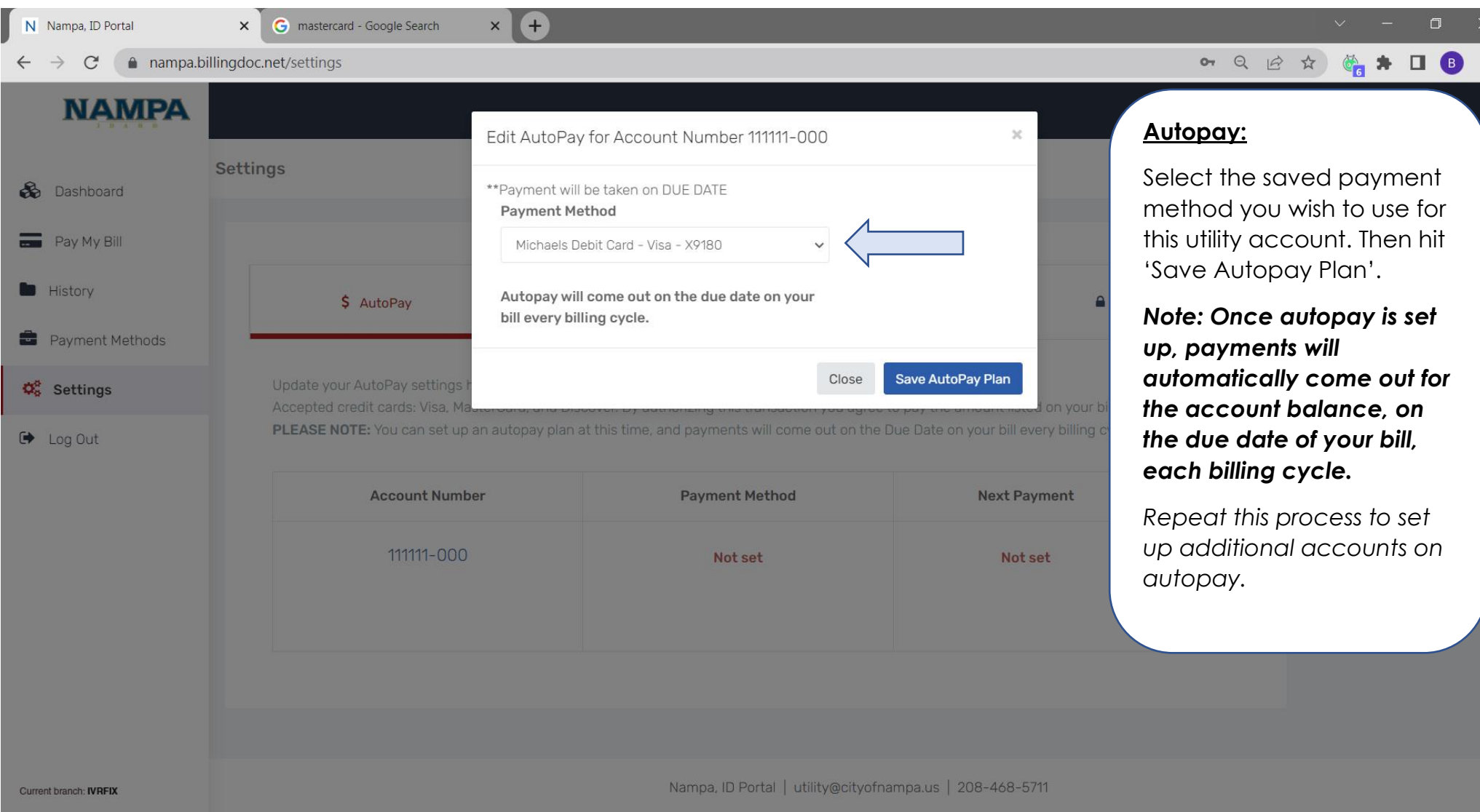

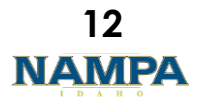

## **Set Up Paperless Statements – Step1**

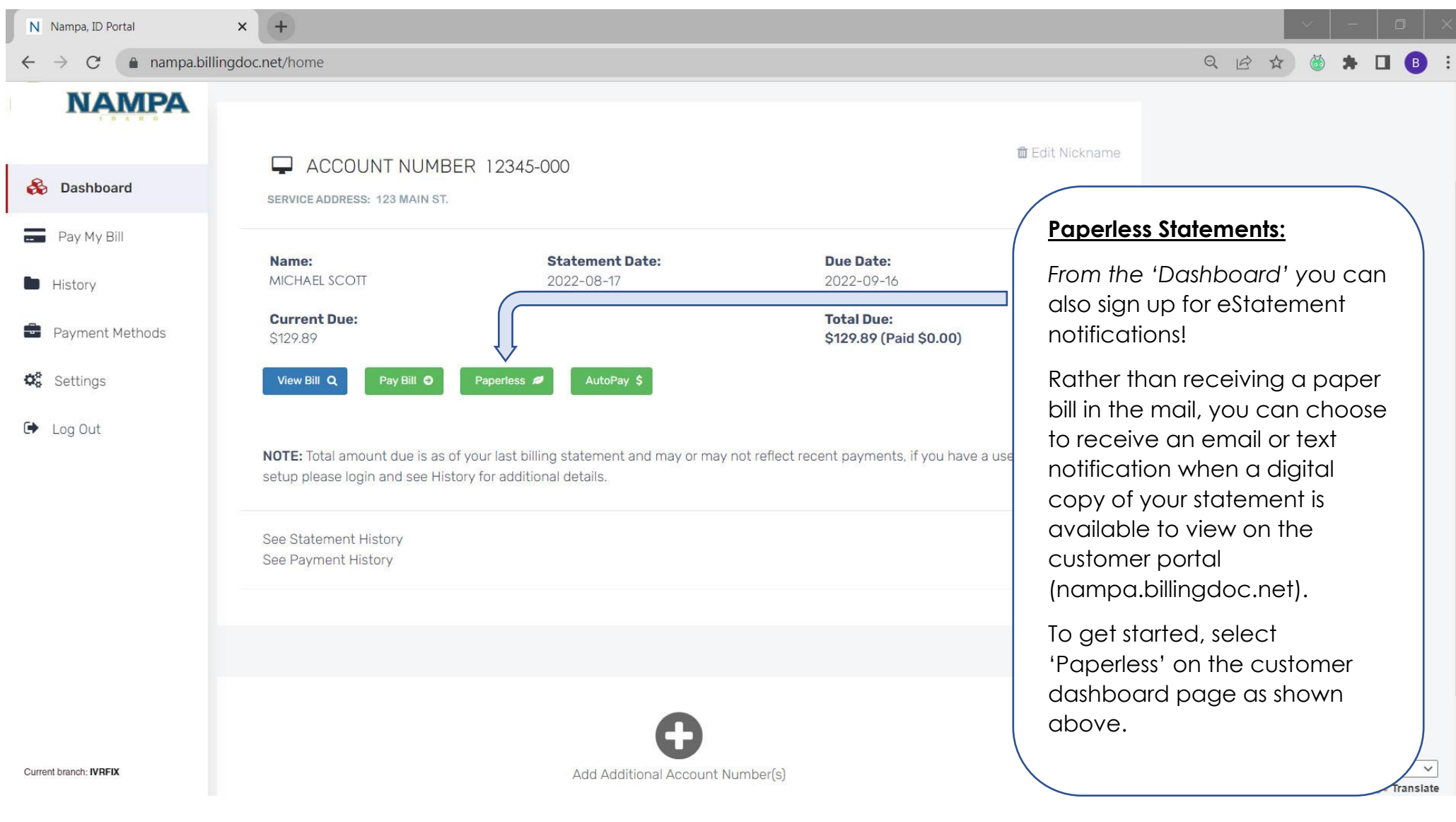

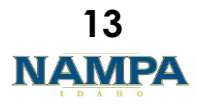

#### **Set Up Paperless Statements – Step 2**

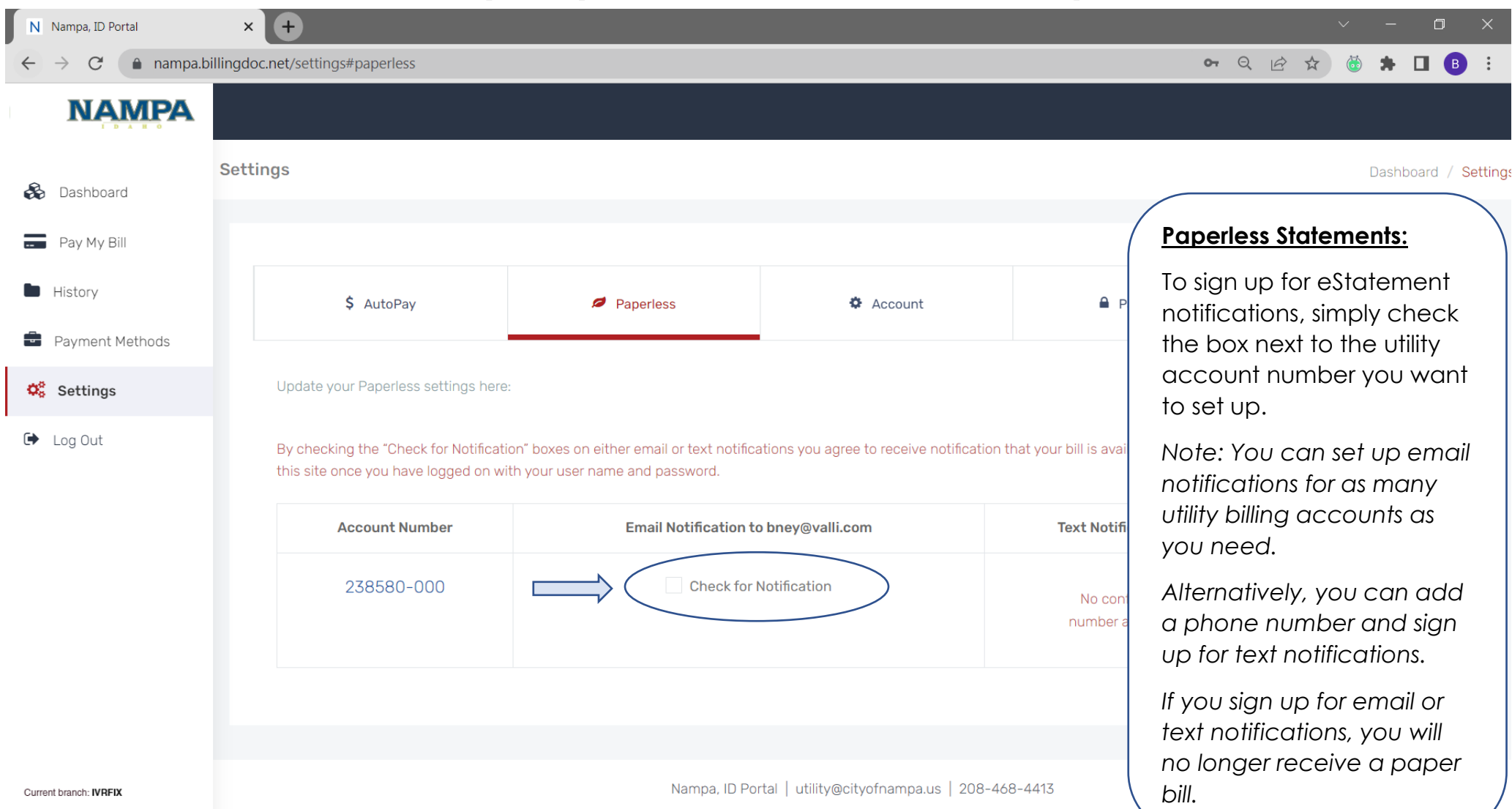

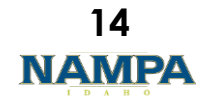

## **Set Up Paperless Statements – Step 3**

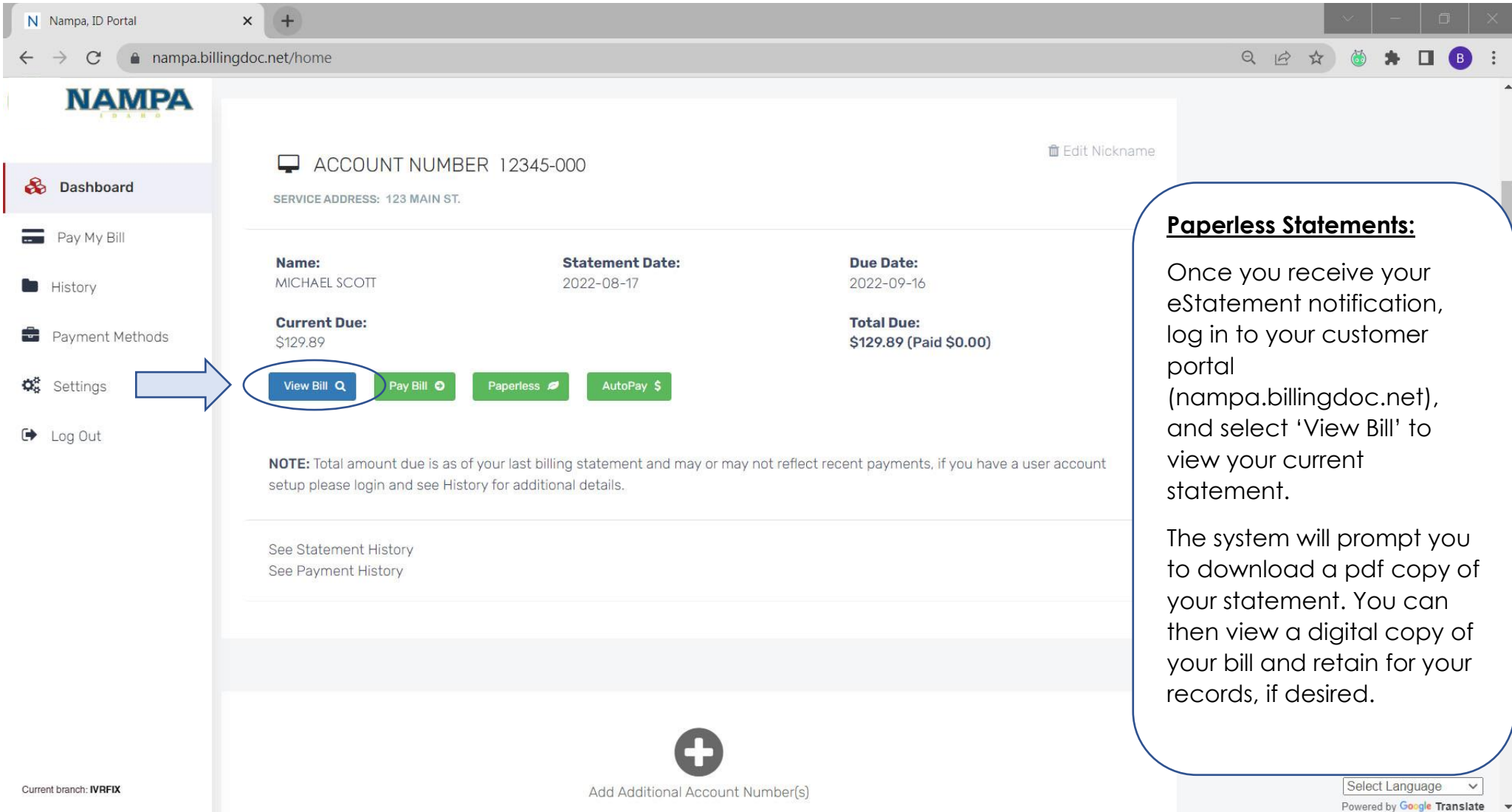

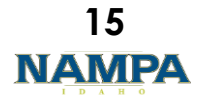

## **Statement & Payment History – Step1**

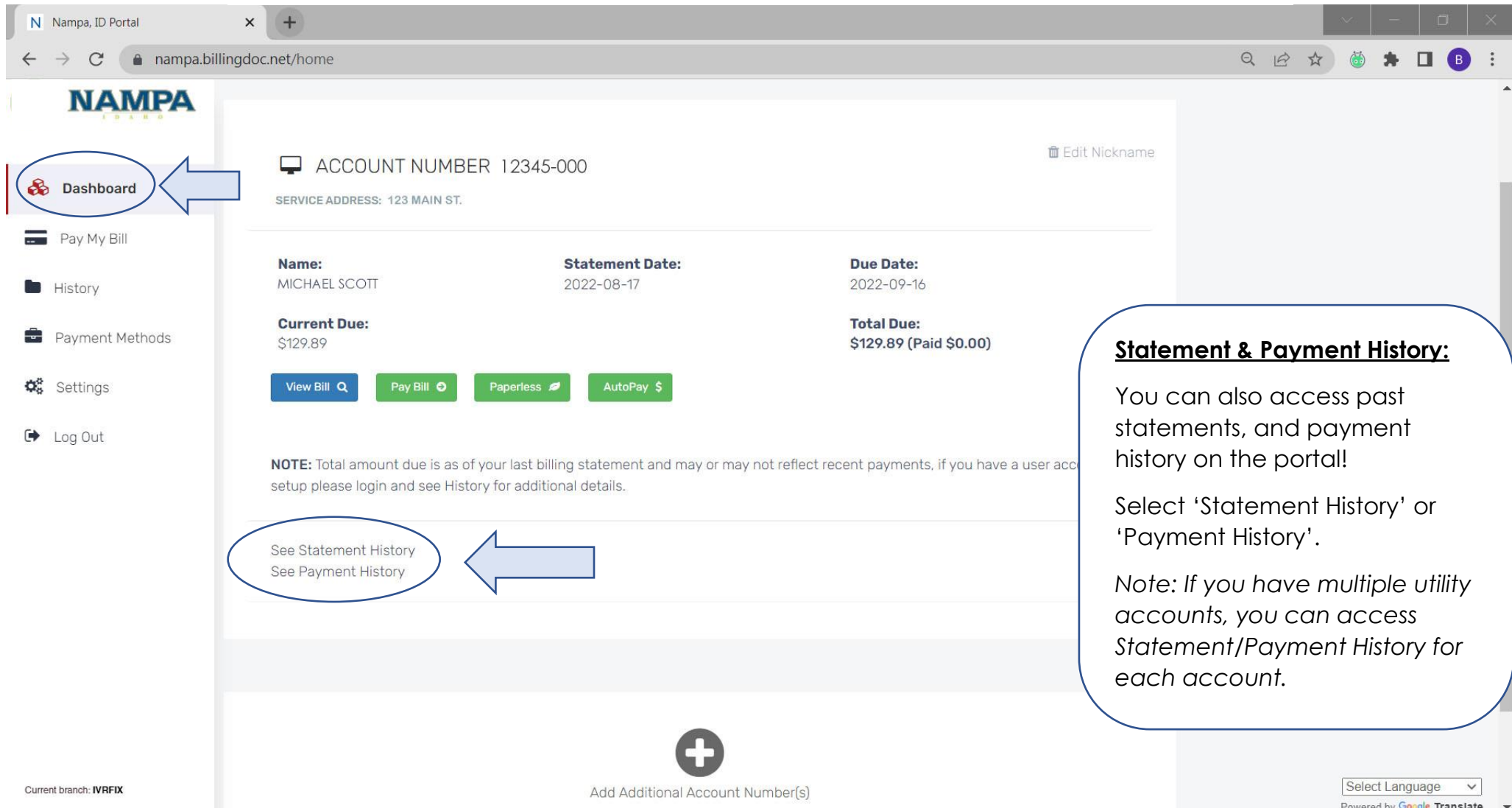

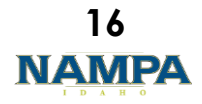

# **Statement & Payment History - Step 2**

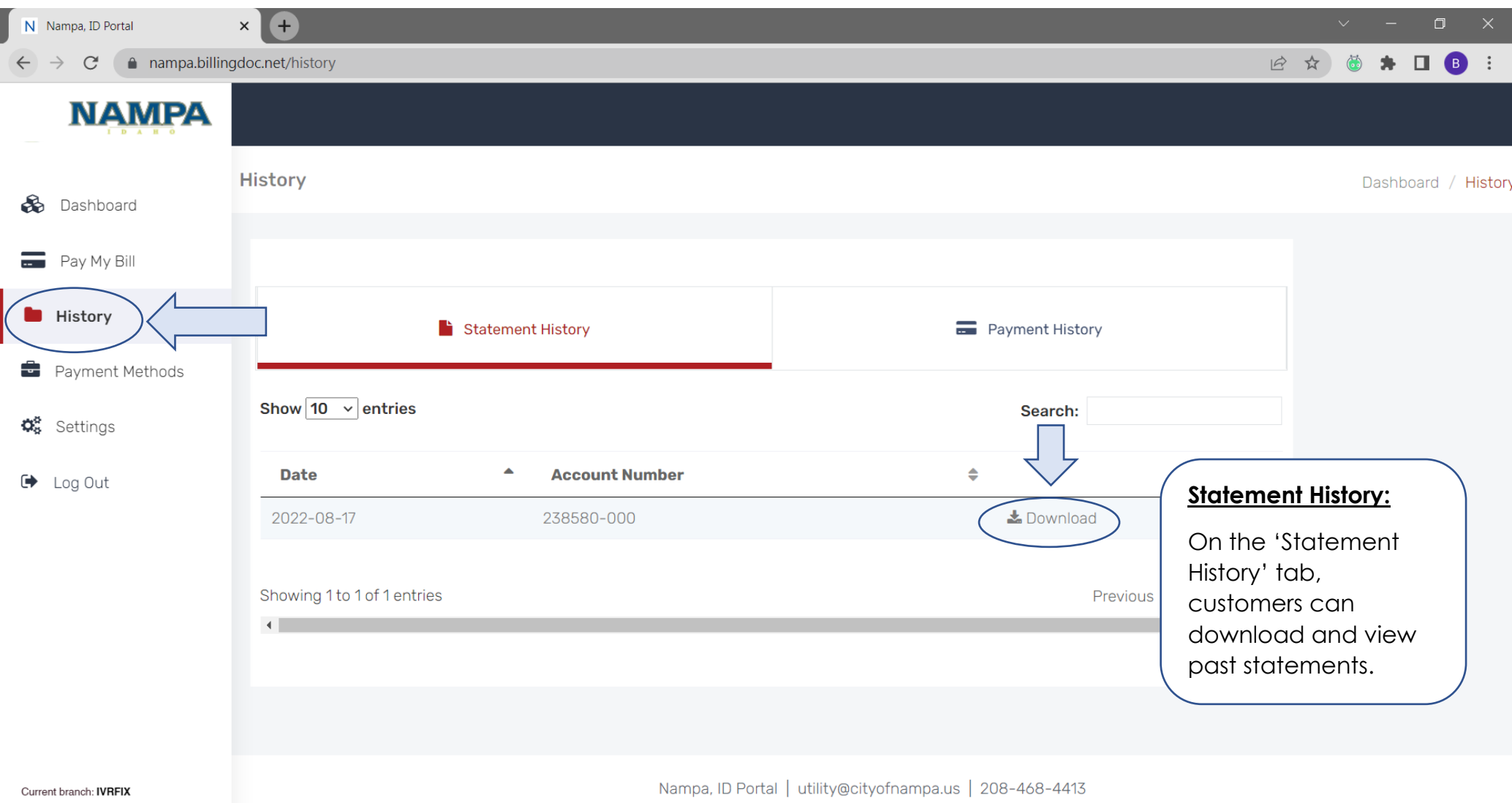

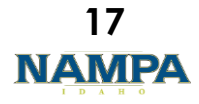

## **Statement & Payment History - Step 3**

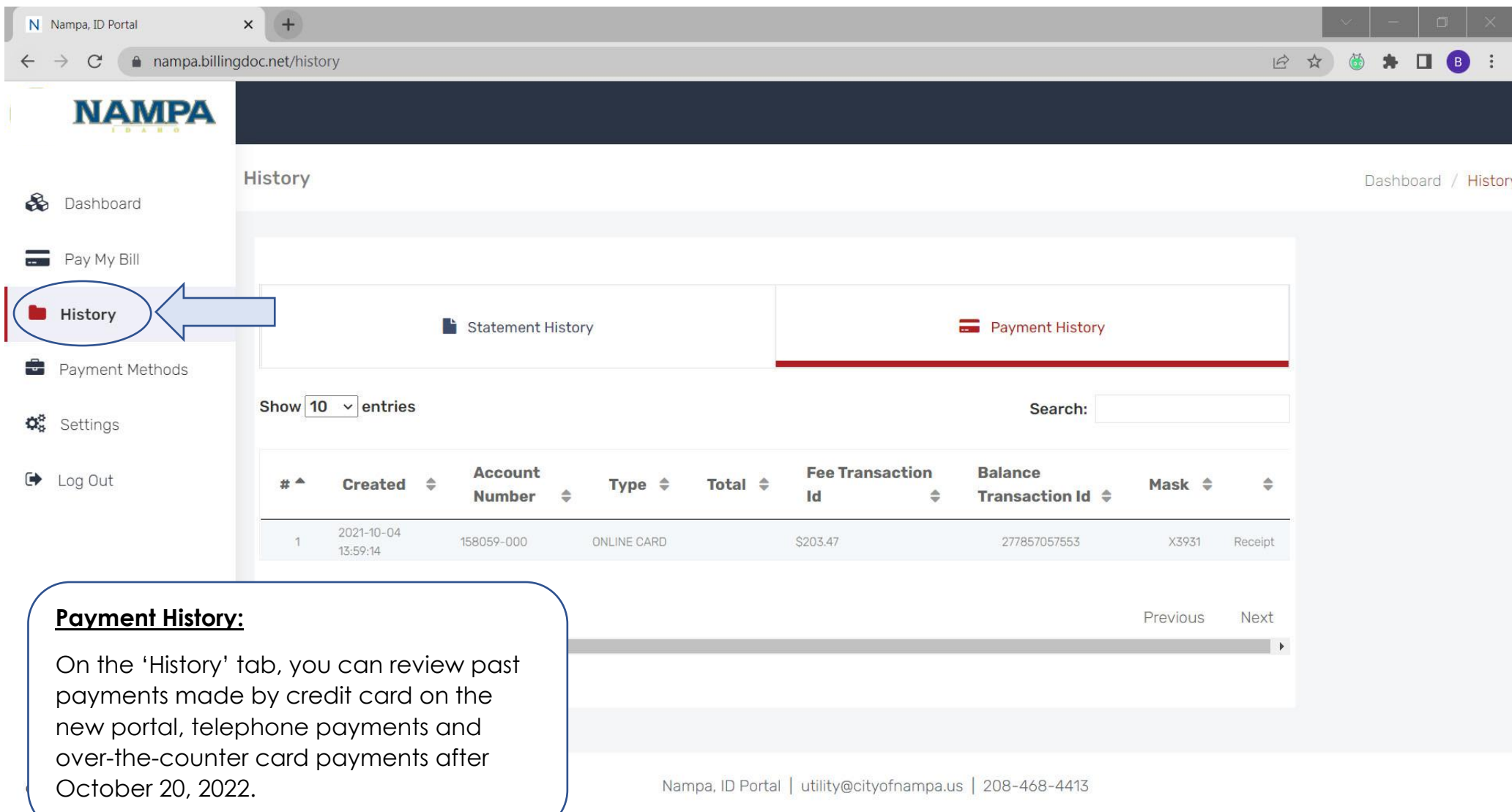

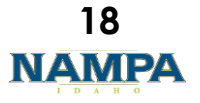

## **Update Account Info & Add Phone # - Step1**

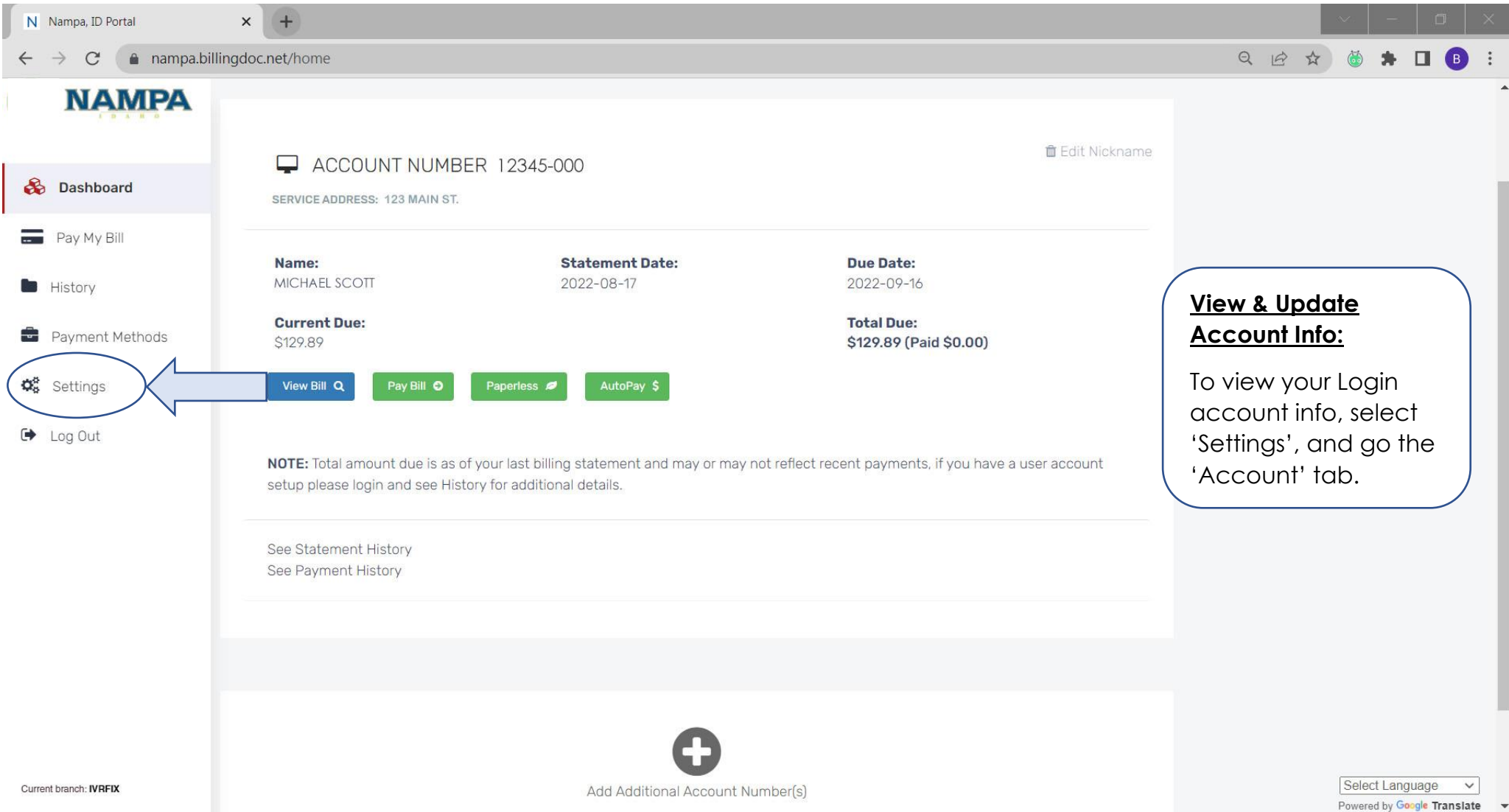

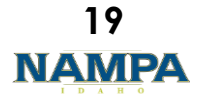

#### **Update Account Info & Add Phone # - Step 2**

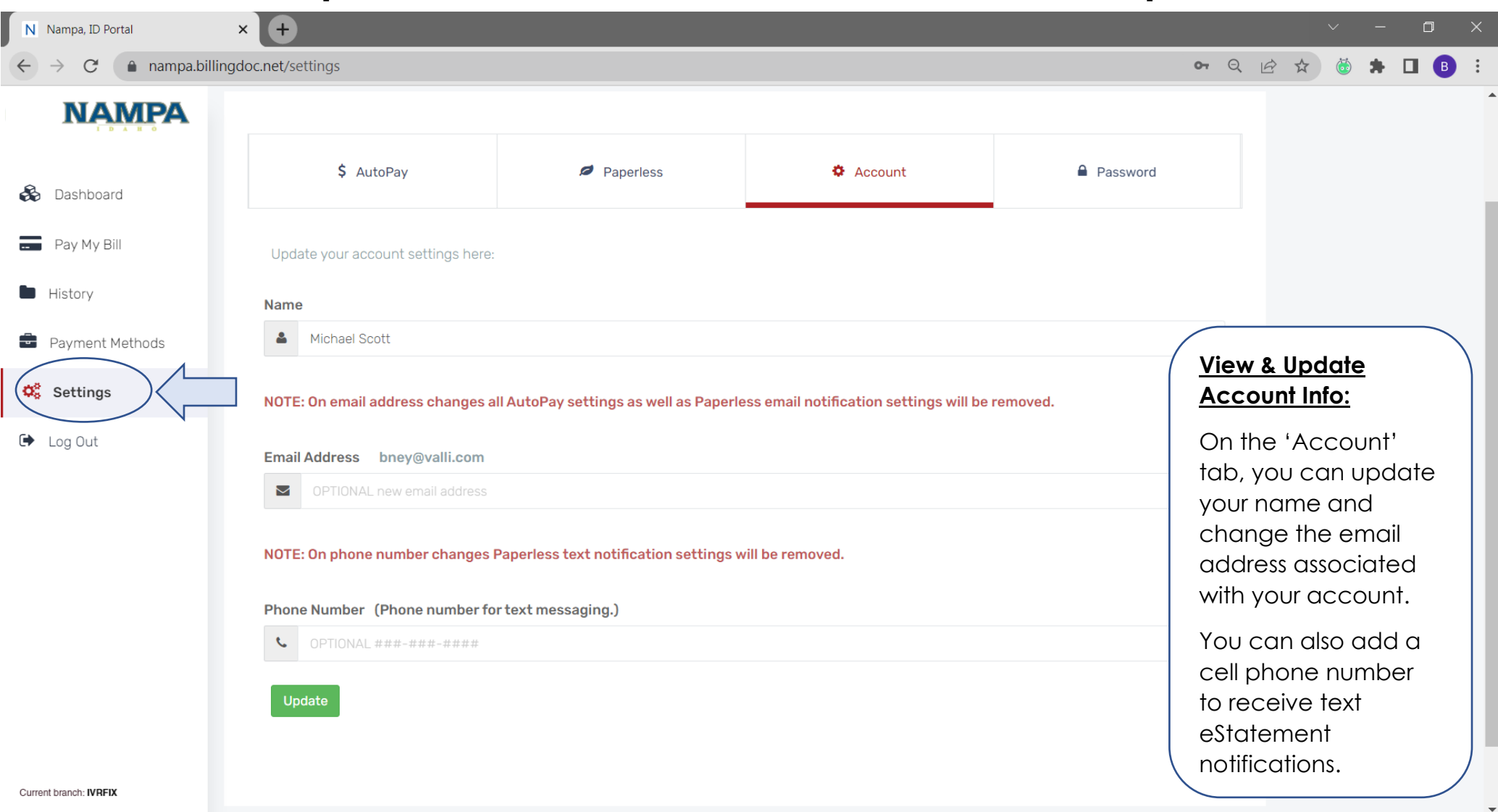

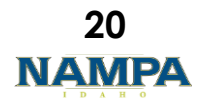

#### **Make a One-Time Payment - Step1**

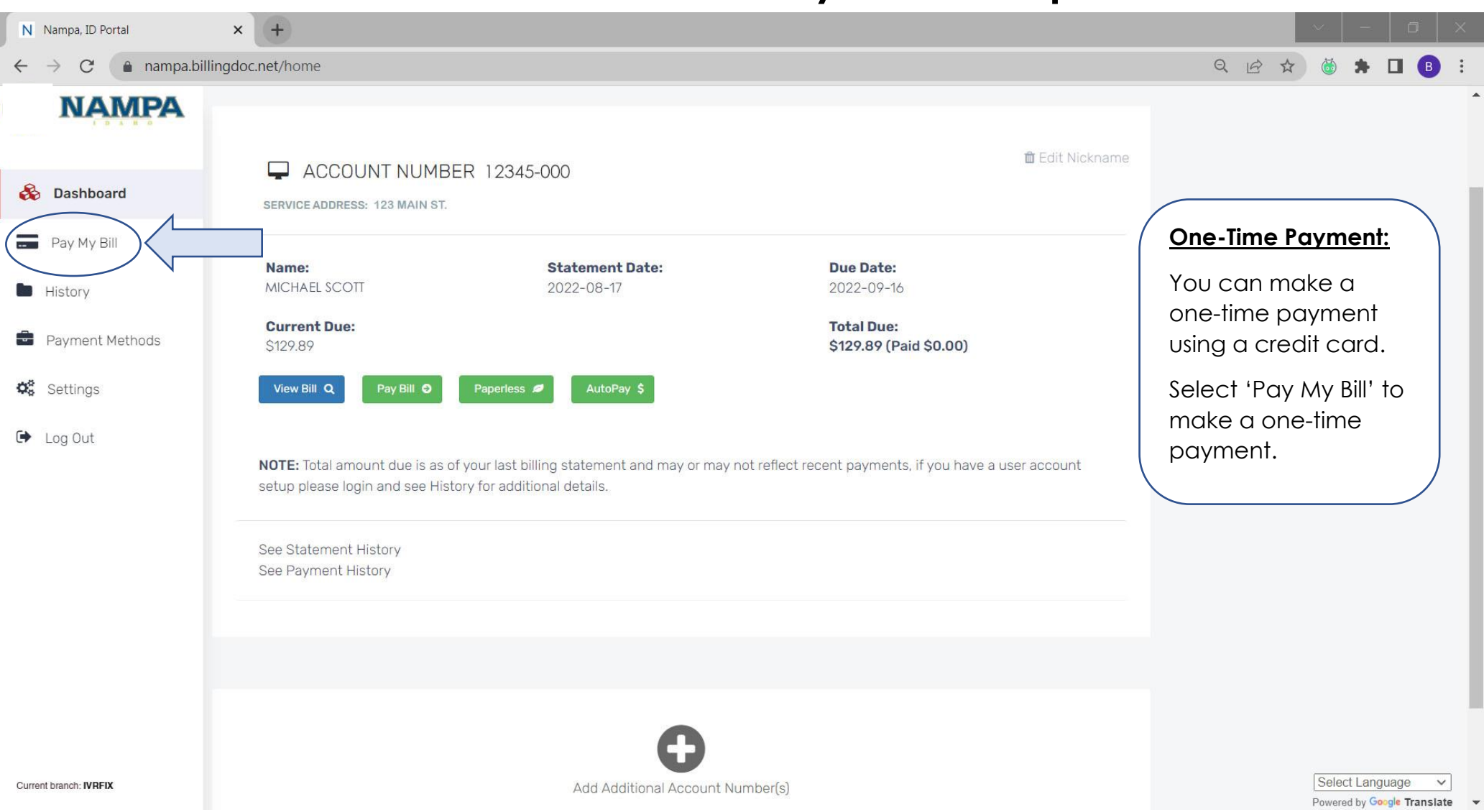

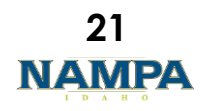

**<https://nampa.billingdoc.net/login> 21**

#### **Make a One-Time Payment – Step 2**

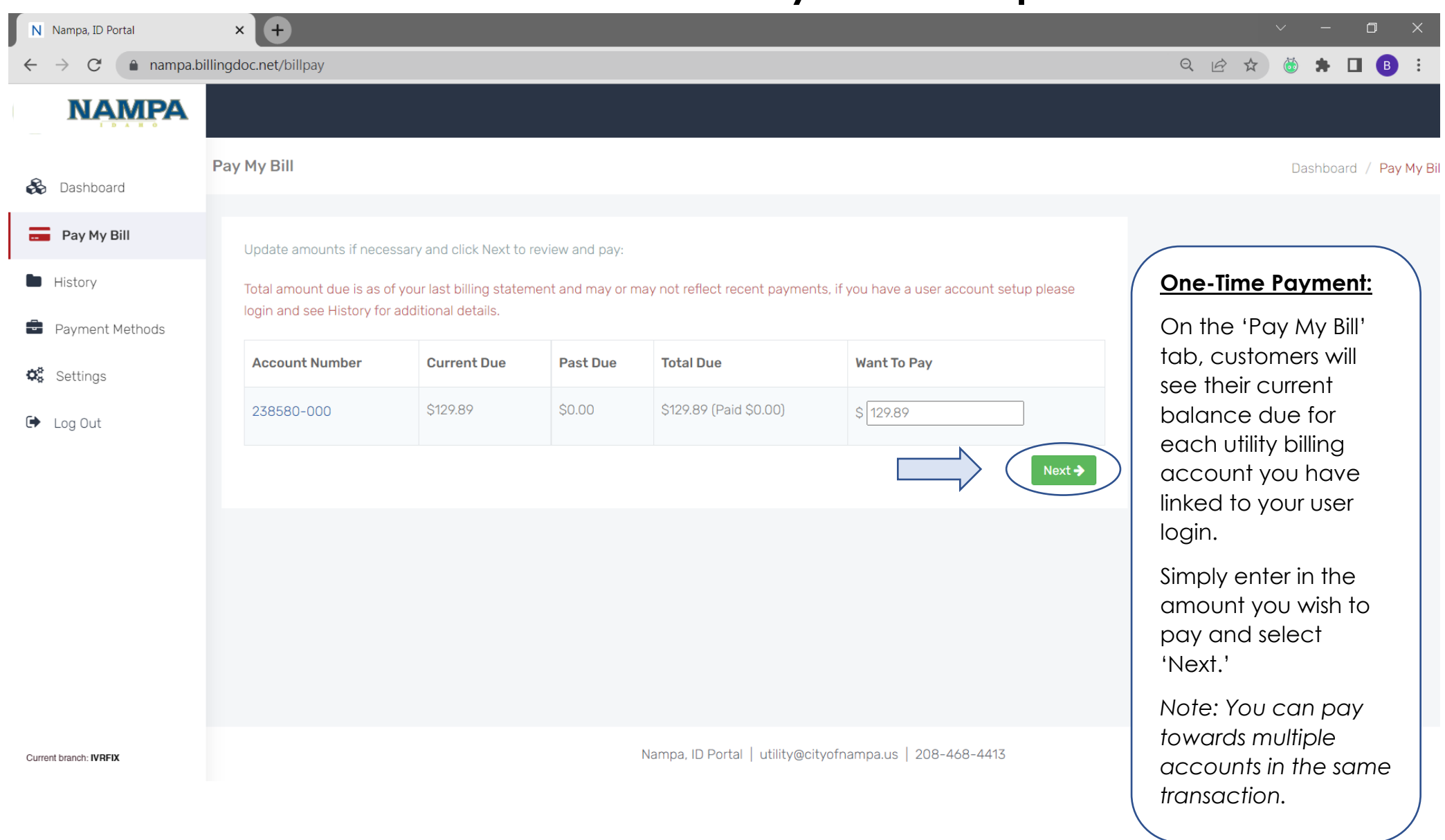

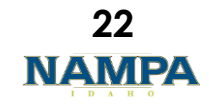

#### **Make a One-Time Payment – Step 3**

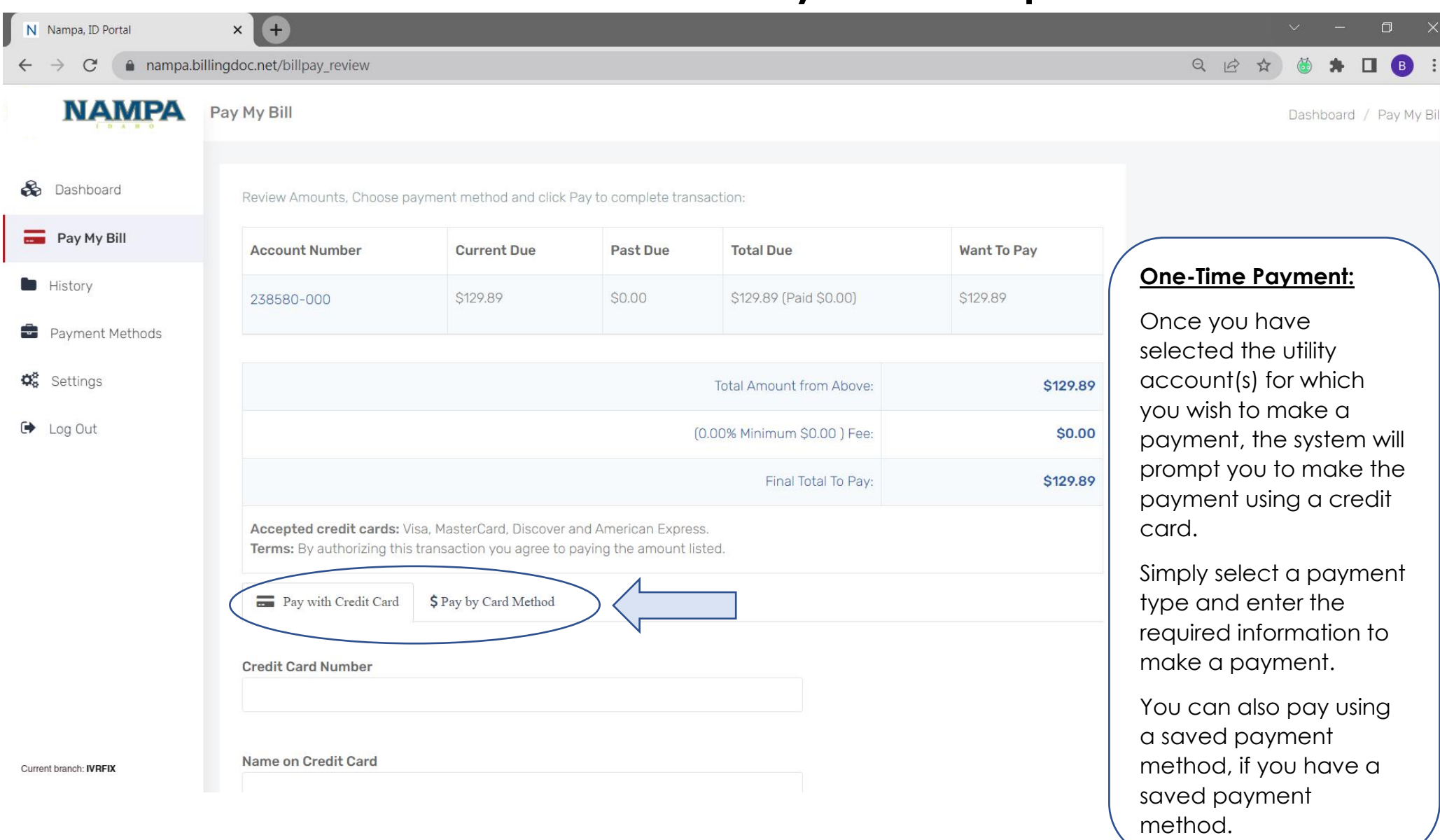

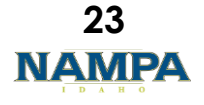

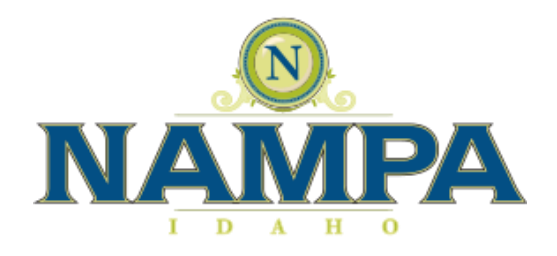

**Thank you for your time to maximize your customer experience through the City of Nampa's new utility billing portal.**

#### **Please know we are here to assist you:**

The automated phone payment system is available at any time of day by calling

855-980-6672

The City of Nampa's utility billing customer service is available to assist you Monday through Friday from 8:30 a.m. to 5 p.m. by calling 208-468-5711 or visiting us in person at the 401 3rd St S.

Si necesita ayuda traduciendo este mensaje en español por favor llame (208) 468-5711, opción 5.

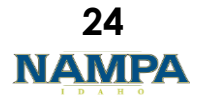